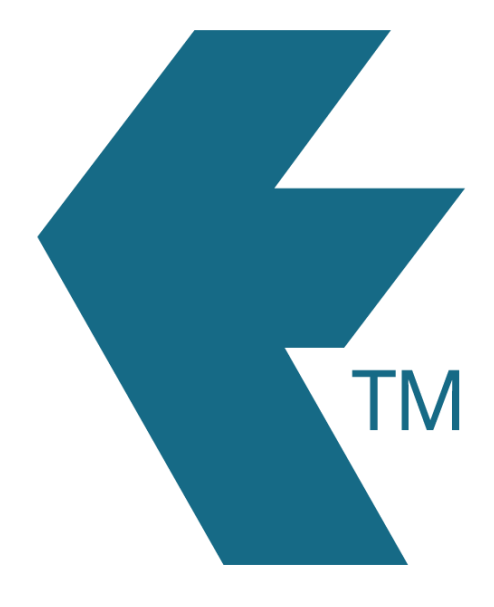

## Printing ID cards

*Last updated - Jan 21, 2022 at 12:40PM*

Web: https://timedock.com Email: info@timedock.com International: (+64) 9 444 1384 Local phone: (09) 444 1384

Now that you have added some employees, you will need some ID cards to scan. You can either print your own for free (works with a barcode reader and our Mobile App) or you can order special PVC cards with an embedded chip which can also be used on TimeTablet devices or by tapping the card with your NFC-enabled Android phone.

## **Print your own**

To print your own cards navigate to the employees screen by logging in and then in the top menu click through to *Setup > Employees*. From this screen click-to-select all the employees you would like to print a card for. Now in the left-hand-side actions menu select *Print* and then choose a paper size option to download a printable PDF will all the selected employees' ID cards, ready for print.

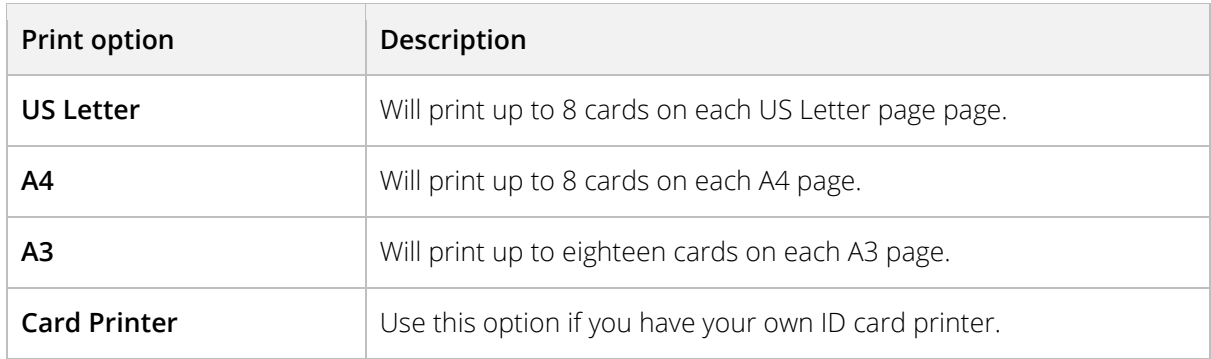

## [Take me there](https://secure.timedock.com/setup/employees/)

## **Buy PVC cards with smart-chip**

Log in to TIMEDOCK and use the top navigational menu to navigate to *Setup > Employees*. From this screen click-to-select the employee(s) you would like to order a card for. The employee row(s) will be highlighted blue to indicate selection. Next, in the left-hand-side actions menu select *Buy cards*. Follow the prompts on screen to continue through the payment process. Upon receipt of payment your cards will be printed onto a durable PVC card with a special embedded chip, allowing your employees to clock In/Out via our *TimeTablet* devices, *TimeDock* app, most *QR readers* and other third party integrated devices. *Example:* Purchasing cards for mitch and Steve.

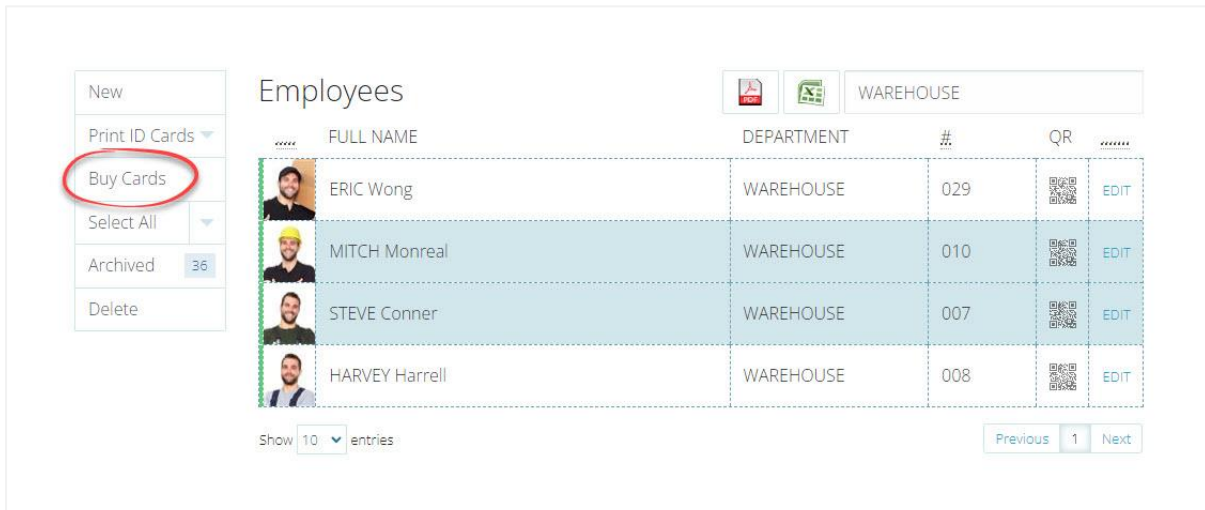

Note: Clicking *Buy Cards* with no employee records selected will add your entire employee list to your order.

[Take me there](https://secure.timedock.com/setup/employees/)